# Uređivanje i brisanje analitike

Poslednja izmena 24/06/2021 3:52 pm CEST

## **Uređivanje analitike**

**UPOZORENJE: Menjanje analitike utiče na prikaz podataka kod kojih je ta analitika bila upotrebljena.**

**1.** Izaberemo analitiku, koju želimo da uredimo, tako što**kliknemo na naziv analitike.**

- **2.** Kliknemo na **Uredi**.
- **3.** Uredimo podatke o analitici (naziv, šifra...)
- **4.** Kliknemo na dugme **Sačuvaj**.

# **Brisanje analitike**

Ako iz šifarnika izbrišemo analitiku, ona neće više biti vidljiva na pregledu analitika, isto tako tu analitiku nećemo moći da koristimo pri obradi dokumenata u delovima programa koji su povezani sa analitikama.

**UPOZORENJE**: Šifarnik analitika je povezan sa ostalim delovima programa, tako da je brisanje moguće jedino u slučaju da ta analitika nije vezana za neki od unetih podataka. Isto tako ne možemo brisati analitiku koja na sebe ima vezane "niže analitike".

**1.** Izaberemo analitiku koji želimo da izbrišemo, tako što**kliknemo na naziv analitike**.

**2.** Kliknemo na **Briši**.

**3.** Otvoriće se prozor sa pitanjem (Zaista želite da izbrišete?), izaberemo POTVRDI.

**Polje "analitika" se prikazuje na unosu dokumenata ako je:**

- u **šifarniku Analitika** upisana barem jedna analitika i
- ako je na **kontu označeno**, da se **analitika može** ili **mora** uneti.

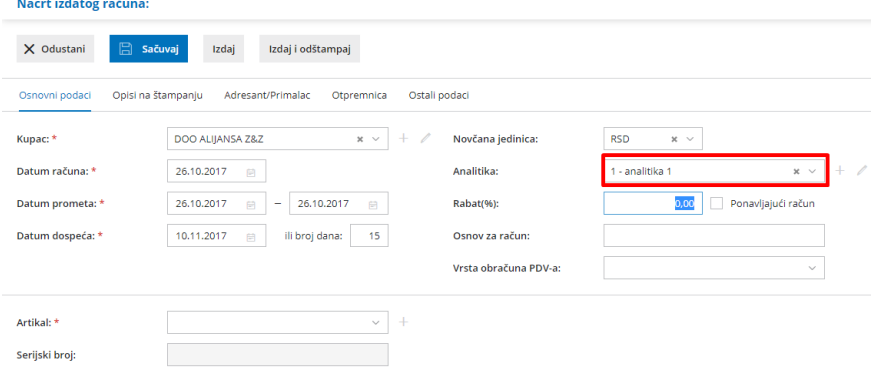

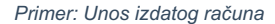

#### **Primeri konta, za koje možemo da odredimo analitiku:**

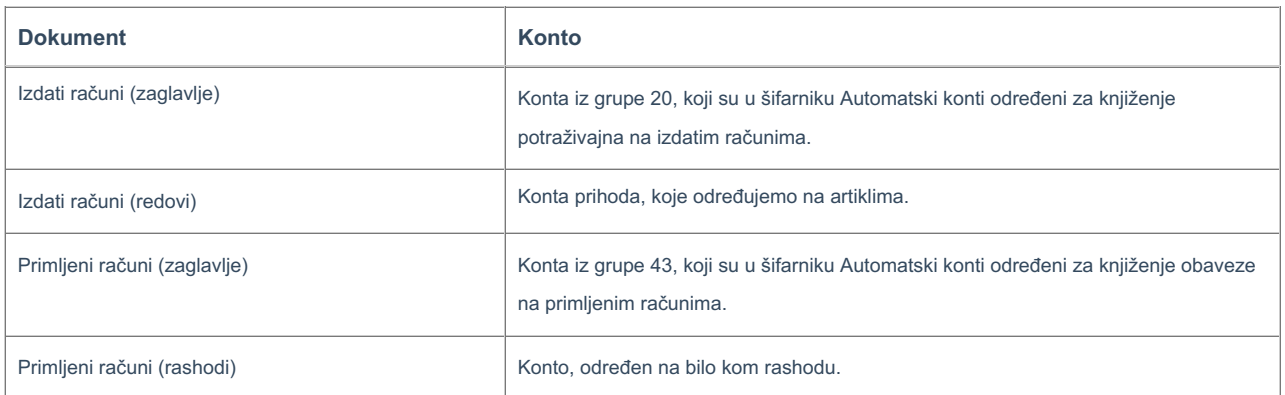

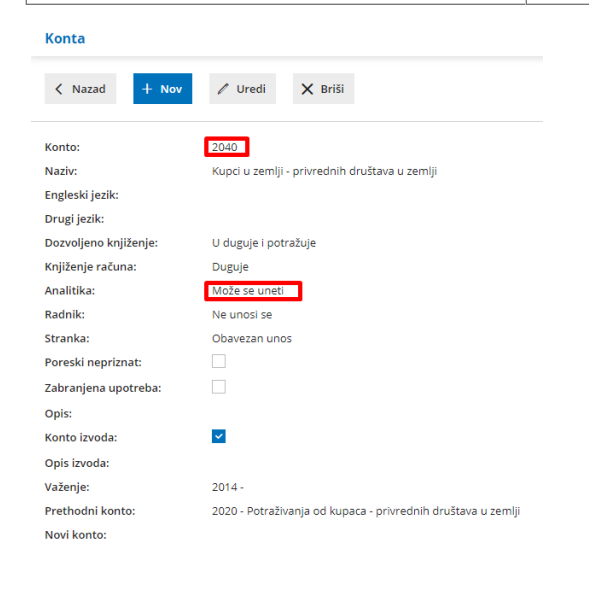

## **Pregledi po analitikama**

Podatke možemo pregledati po analitikama u Dvojnom knjigovodstvu (knjiženja, bruto bilans, zbirovi po analitikama), Zbirovi na izdatim i primljenim računima...